- 2 現地マップを携帯端末で利用する手順、PC 用データセットを利用する手順等を説明
	- (1) PC 用データセットを用いて、データセットに含まれるデータの内訳とそれぞれの 意義等を説明した。
	- (2)携帯端末に QField(無料アプリ)をインストールする手順
	- (3)携帯端末に伐採区域、傾斜区分図等のデータセットを読み込む手順
	- (4)QField の操作方法
	- (5)QGIS(無料ソフト)を PC にインストールする手順
	- (6)PC 用データセットを利用する手順
	- 等を実演を交えて説明し、(3)(4)については参加者に実際に体験してもらった。

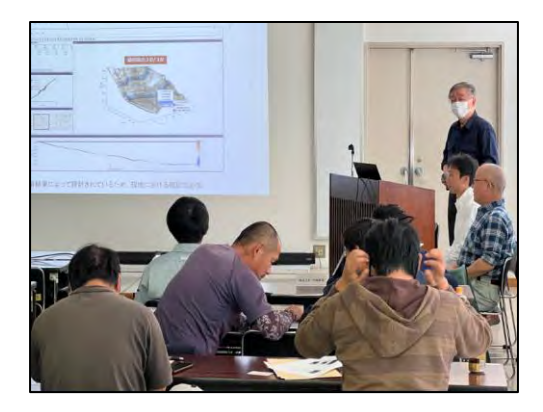

(えびの市) (恵庭市)

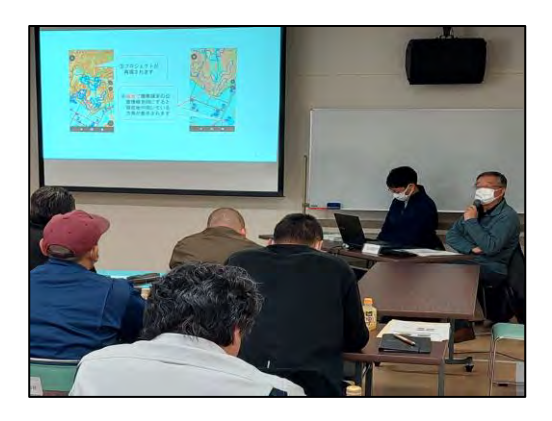

PC用データセットの説明 携帯端末用データセットの説明

なお、参加者の携帯端末へのアプリのインストールやデータセットの取込は検討会開 始前に実施した。

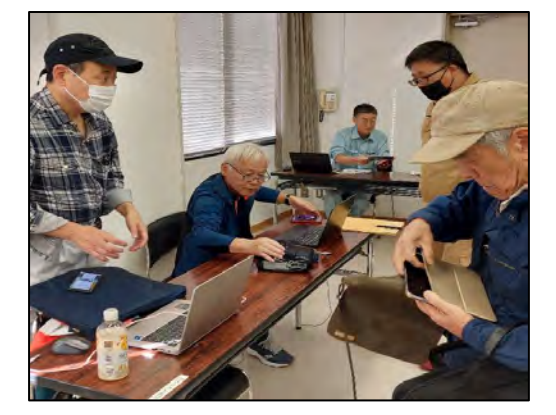

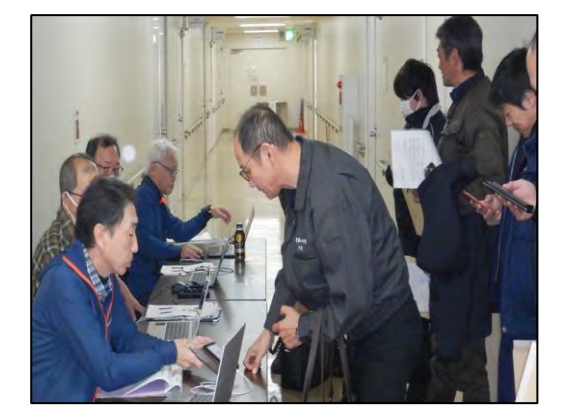

検討会参加者の携帯端末にデータセットを読み込む

3 携帯端末とデータセットを活用して現地実証地を確認

 午後からは現地実証地において、林業事業体ほかの参加者が携帯端末に表示した事 業構想と位置情報を用いて主伐区域や林地傾斜度の確認を体験してもらった。

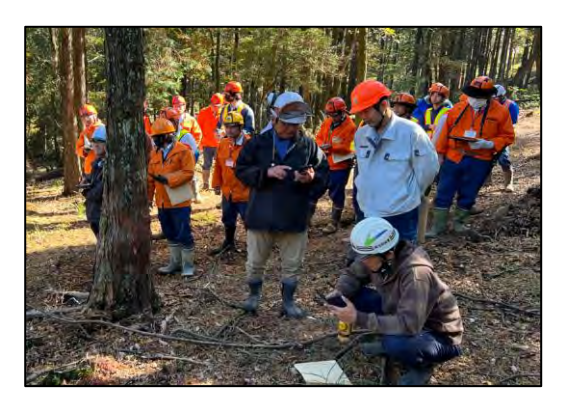

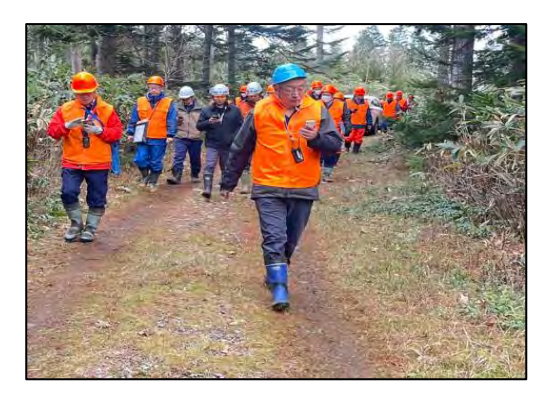

携帯端末用データセットを用いてモデル実証地を踏査

4 意見交換

各事業体からは、「QField は現地確認が容易にできるので伐採区域、傾斜区分図等の データをいただければ応札者が増えると思う。良いものを体験させてもらった。作業効 率も上がり、誤伐防止にも役立つのではないかと思う。」などの意見があった。

このほかの主な意見は以下のとおりである。

- ・これまではすべて現地踏査していたが、パソコン上で概況を把握できて作業計画の 案も立てられるようになれば、現地で確認すべきポイントを絞ることができて助か る。道路データについては搬出路の跡地も含んでいるとのことなので実際に車が通 行できるかは現地で確認すべきと思う。
- ・携帯端末用データセットを実際に試してみて、これは山のナビのようで便利だと感じ た。思ったより簡単に扱えそうなのでよかった。
- ・当社も若い社員にデジタル図面を作らせるなどデジタル技術を勉強しており、紹介 された QField は将来性があると思った。
- ・QField を見つけ今年から現場に入る職員に持たせている。GPS 機器よりも使いやす いとの感想だった。また、作業道のトラッキングデータを QField に落とし、QGIS で 距離を確認したりしている。本日は事業地の 3D 画像を PC で見られることを紹介し ていただいたので、是非、活用していきたい。
- ・当社でもガーミンを使っているが、高齢者が多く使いづらいようで、QField は導 入も非常に簡単で使いやすく、スマホで対応できる非常に良いアプリと思った。
- ・ QField は現場に馴染むソフトだと思った。
- ・管内全ての国有林のデータが利用できるようにしてもらいたい。QField は現地確認 も容易であるため、このようなデータを提供いただければ応札者が増えると思う。

 ・QField は現地踏査において非常に有効な手段であるが、色が多くて分かりにくい部 分もあった。入札公告の参考資料として提供されたらおおいに役立つのではと思っ た。

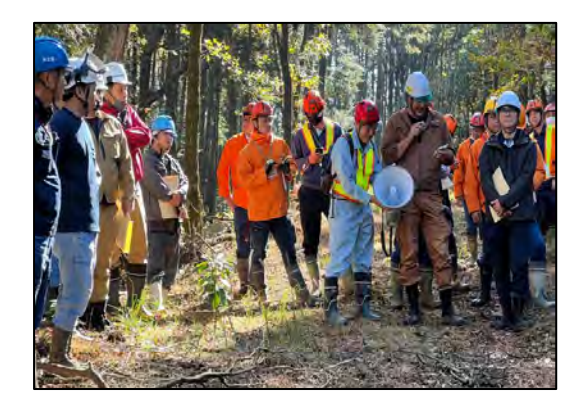

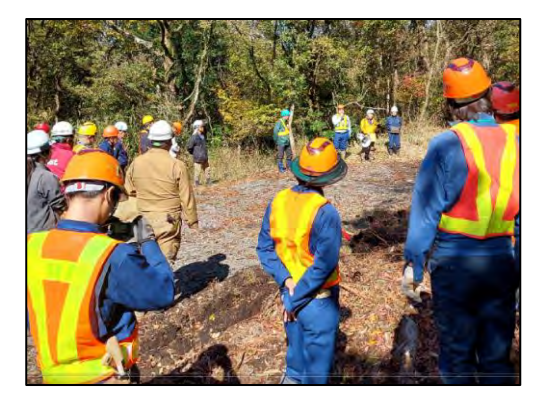

モデル実証地での意見交換の様子(熊本南部森林管理署)

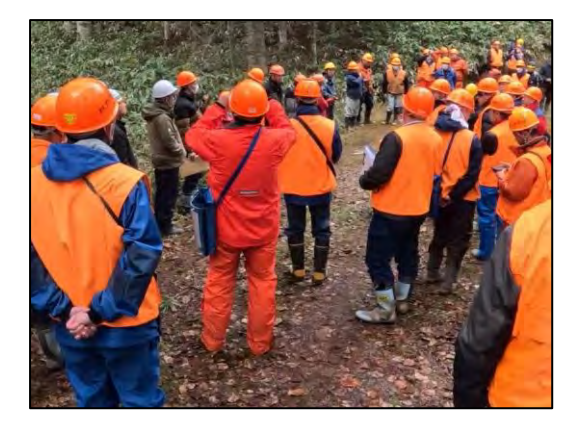

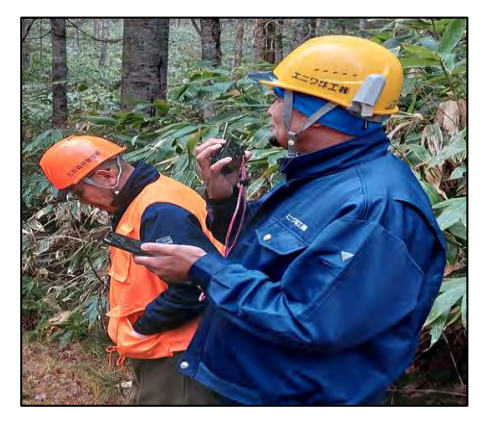

モデル実証地での意見交換の様子(石狩森林管理署)

(参 考)現地検討会参加事業体へのアンケート調査結果

石狩森林管理署、熊本南部森林管理署で開催した「デジタル技術の活用に係る現地検討会 (以下「検討会」という。)」に参加いただいた各生産事業体等を対象にアンケート調査を行 った。

アンケート内容は、デジタル技術の活用状況、デジタル技術を国有林の事業発注に導入さ れた場合の期待感等を確認した。

デジタル技術の有効性、QField(無料アプリ)の利用方法、アプリを活用した現地確認等 を実施した結果の感想としては「良かった」という意見が大半であり、林業へのデジタル技 術の普及に期待する声もあった。

- 1 アンケート実施状況 実施期間 : 令和5年11月 調査対象 : 検討会に参加した事業体 19 法人 回答数 : 10 件(回収率 52.6%)
- 2 アンケート調査の結果
	- (1) 検討会に参加して如何でしたか。
		- ア とても良かった 5件
		- イ 良かった 4件
		- ウ あまり良くなかった 1件
		- ェ 残念だった 0件
	- (2) (1)で選択した理由を教えてください。

【選択理由の回答 5件】

- ・今後の事業に参考になった
- ・QField アプリがとても良かった
- ・QGIS は使っていて軌跡をつけるのはジェオグラフィカを使っていたので同じ QGIS でこういったものがあることを知れた
- ・スマートフォンでの図面作成の可能性
- ・QGIS の新しい使用方法を教えていただいたのと、QField の運用について理解を深 めたため

【ア及びイの回答について 1件】

・今後の様々なデジタル化の第一歩と感じた

【ウの回答について 1件】

- ・期待していたほどではなかった
- (3) これまでに検討会で使用したようなデジタル技術があることを知っていましたか。 また、利用したことはありますか。
	- ア 知っていて利用している イ件
	- イ 知っているが、利用したことはなかった。 2件
	- ウ 知らなかった インタン インタン インタング 4件
- (4) (3)で「利用している」と回答した方はどのようなアプリ等を利用していますか。
	- ア QGIS 3件
	- イ OField 1件
	- ウ Geographica 1件
- (5) 国有林の事業発注にデジタル技術が導入されれば作業が楽になると思いますか。
	- ア非常に楽になると思う 4件
	- イ多少は楽になると思う 5件
	- ウ どちらとも言えない 1件
- (6) 検討会で使用したデジタル技術以外にも森林内で活用できるデジタル技術があれ ば取り入れたいと思いますか。
	- ア 積極的に取り入れたい 10 件
	- イ どちらともいえない 0件
	- ウ あまり取り入れたくはない 0件
- (7) 検討会で使用したデジタル技術(スマホアプリ(QField))についてどのような業務 や作業で活用したいと思いますか。(例:目的地への移動、作業区域の把握、路網線 形の予定線踏査、机上での路網設計など)
	- ・路網線形の予定線踏査、路網設計、既設路線の確認・記録など
	- ・伐採区域、現地境界の確認
	- ・作業道等の延長確認
	- ・事業進捗確認、ミーティング
	- ・かかり木等危険箇所の共有
- (8) スマホアプリ(QField)の機能やデータについて改善して欲しい点があれば教えて ください。
	- ・改善というより手引書のようなマニュアルがほしい
	- ・小班、林班の表示を分かりやすくしていただけると助かる
	- ・複数人の表示機能があれば誰が何処で作業しているか分かり安全な作業に繋がる
	- ・立木の蓄積情報が分かれば役立つと思う
	- ・特段この程度なら他の無料アプリでも対応できそう
- (9) 本検討会の理解度を教えてください。(満点が 5)
	- 5 ⇒ 3件
	- 4 ⇒ 4件
	- 3  $⇒$  2件
	- 2 ⇒ 0件
	- $1 \Rightarrow 1$ 件
- (10) その他、ご意見・ご質問等ございましたらご自由に記入ください。
	- ・QGIS の講習会を開いて欲しい(2件)
	- ・使用経験が無く使用方法が熟知していないのでありません
	- ・QField 活用法の実践講習会を開いて欲しい
	- ・このような検討会に参加させていただき有り難うございました
	- ・短時間で理解するのは難しい

### 7 新たな技術を活用した発注の準備

#### 7.1 入札公告参考資料等の整理

QGIS で作成した事業構想を、PC 用データセット・携帯端末用データセットとして提 供することを検討し、データセットの利用を実際に体験した感想や意見を現地検討会の 参加者から聴取した。

その結果、PC 用データセット・携帯端末用データセットに加えて、わかりやすい利用 の手引きを提供することとした。

#### 7.2 簡易な情報提供方法の試行

 データセットのフォルダを圧縮ファイル(zip 形式)として提供する方法(①②)を検 討した。いずれも利用の手引きとセットで提供し、数値標高モデル等のデータの出典を 明記する。

- ① 森林管理局のホームページから入札参加資格者がダウンロードできるようにする
- ② 入札参加資格者からの申し込みに応じて森林管理署等でデータセットを提供する (利用案内等に数値標高モデル等のデータの出典を明記する)

国土地理院「基盤地図情報ダウンロードサービス」の公開データを利用する際には 測 量法に基づく使用承認申請等が必要になる場合がある(次頁のフロー図参照)。

①の方法はこれに該当し、事前に承認申請を行って承認を得ておく必要がある。

一方、②の方法は、入札参加資格を有する希望者を特定してデータセットを提供する ことから事前承認は不要となる、

なお、携帯端末用アプリのダウンロード先が Android 版と iOS 版で異なることから、 利用の手引では QR コードを用いて、利用者が対応するアプリを容易にダウンロードで きるようにした。

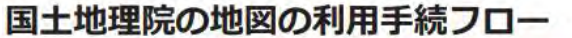

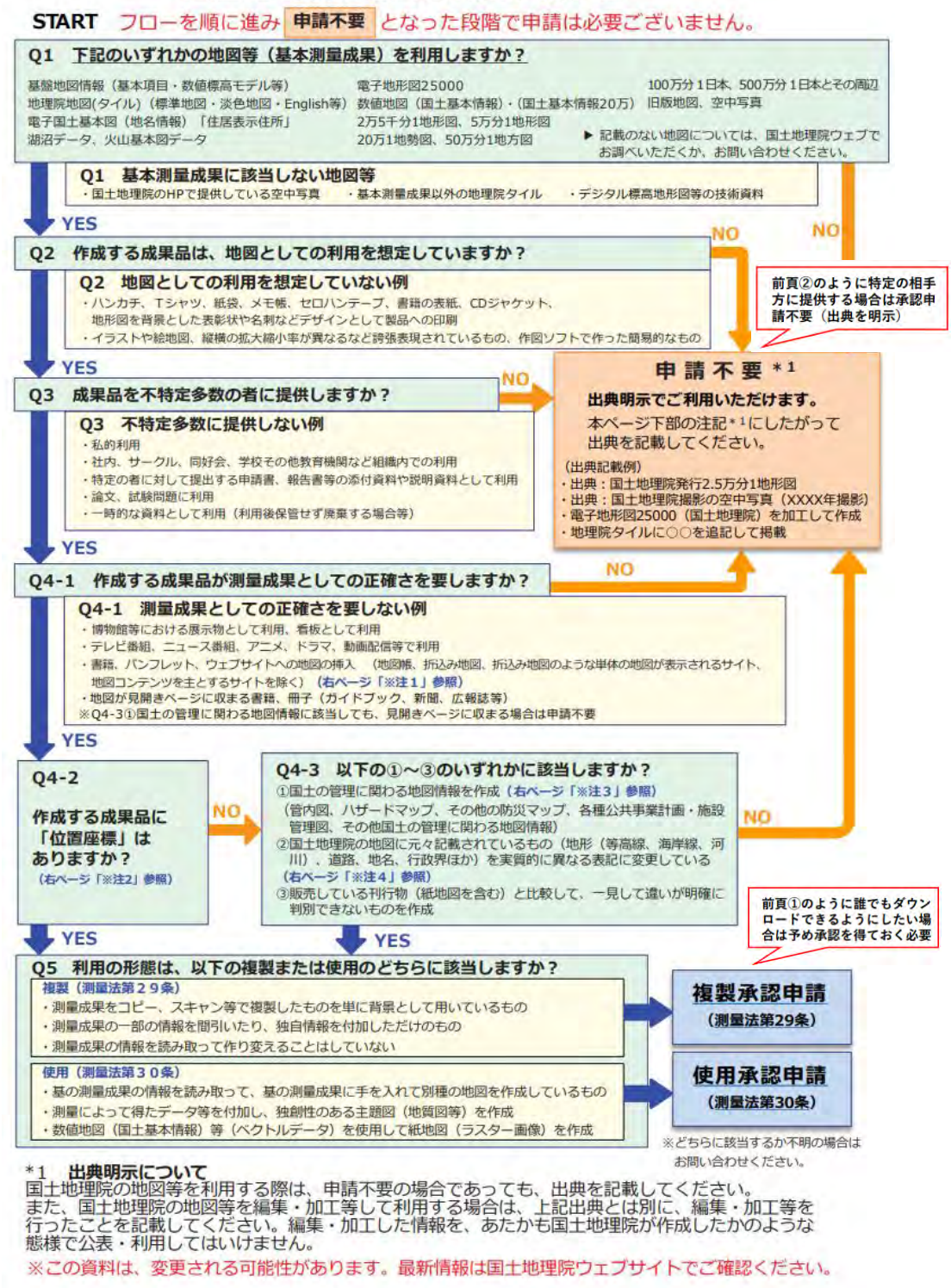

出典:国土地理院「【地図の利用手続パンフレット】国土地理院の地図は防災・ 減災をはじめ、あらゆる場面で利用できます」

### 8 職員向けマニュアル等の作成

事業構想案を作成するために必要となる各種の作業(例:レーザ計測成果を用いた CS 立 体図の作成等)については、森林管理署等の担当者が自ら実施できるよう、作業の流れを分 かりやすくとりまとめたマニュアルを予め作成(既存マニュアルの活用を含む)し、担当者 による作業を行った。その後、関係者の意見を踏まえて改良し、職員向けマニュアル等をと りまとめた。

#### 8.1 生産・造林事業における QGIS データセット作成手順書

QGIS を活用して事業構想を作成するための手順書と、そのデータセットを利用する事業 体向けの利用の手引きを、現地検討会での意見等を踏まえて取りまとめた。

#### QGIS データセット作成手順書の構成

- 1 作成するデータセットの概要
- (1) PC 用の事業構想データセットの概要
- (2) 事業構想データセットを作成する際の留意点
- (3) 携帯端末用事業構想データセットの概要
- (4) 国土地理院の地図の利用について
- 2 CS 立体図の作成と危険地形等の把握
- (1) 数値標高モデル(DEM)データを整備する
- (2) 数値標高モデル(DEM)データの形式を変換する
- (3) CS 立体図を自動作成する
- (4) CS 立体図のデータを保存する
- (5) CS 立体図の色彩や諧調を再現する
- (6) 危険地形の有無等を把握する
- (7) 保全対象物との位置関係を確認する
- 3 傾斜区分図の作成と搬出方式の検討
	- (1) 傾斜の解析を行う
	- (2) 傾斜区分に応じた色分けを設定する
	- (3) 搬出方式等の検討に活用する
- 4 主伐区域(複層伐・誘導伐)ほかの設計
	- (1) QGIS で主伐区域ほかの案を作成する
	- (2) 携帯端末の「QField」に主伐区域ほかの案を取り込む
	- (3) 主伐区域ほかの案の現地踏査を行う

(4) 区域計測と収穫調査を行う (5) 区域計測の成果を反映する 5 搬出路等の線形案の設計 (1) 路網設計支援ソフトに基本データを読み込む (2) 対象地を区画し取付部分の区域を設定する (3) 到達可能範囲を自動計算させる (4) 線形案の自動設計を行う (5) 得られた線形案を出力する 6 衛星画像の閲覧、レイヤの結合 (1) 衛星画像を閲覧できるようにする (2) ベクタレイヤ(区域等)を結合する (3) ラスタレイヤ(数値標高モデル等)を結合する 7 QGIS 事業構想データセットの作成 (1) PC 用データセットを作成する (2) 携帯端末用データセットを作成する 8 QGIS 事業構想データセットの利用

### 8.2 生産・造林事業における QGIS データセットの利用の手引き

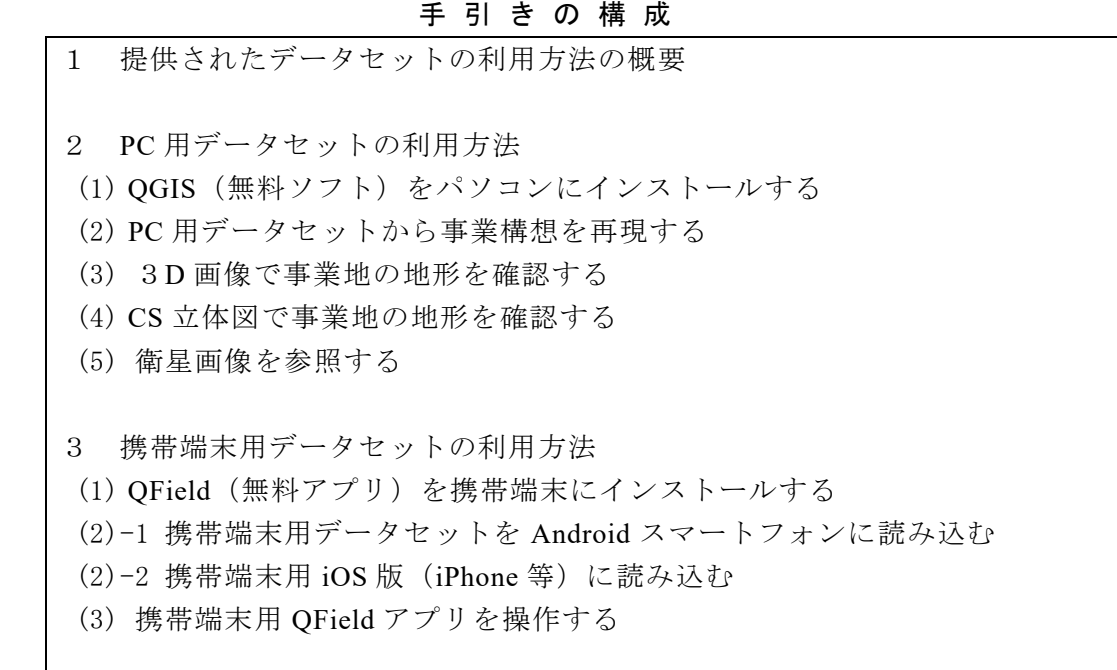

### 9 事業実行の経過

1 本事業の進め方についてオンライン打合せ

【打合せ内容】

- 1) 林野庁委託事業の全体像 森林管理局・森林管理署の役割
- 2)委託事業の作業行程(全体フロー)
- 3)林野庁委託事業の提案内容 委託事業で用いるソフトウエア 事業地付近の地形解析の手順

(北海道森林管理局)

- 開 催 月 日 : 令和5年6月13日(火) 場 所 : オンライン開催 参 加 者 : 林野庁国有林野部 業務課 森林整備班担当課長補佐ほか 北海道森林管理局 資源活用第二課課長補佐ほか 〃 石狩森林管理署総括森林整備官ほか (一財)日本森林林業振興会 (九州森林管理局) 開 催 月 日 : 令和5年6月5日 (月)
- 場 所 : オンライン開催
- 参 加 者 : 林野庁国有林野部 業務課 総務班担当課長補佐ほか 九州森林管理局 資源活用課課長補佐ほか

■ 熊本南部森林管理署長ほか

- (一財)日本森林林業振興会
- 2 現地打合せ

【打合せ内容】

- 1) QGIS、QGIS プラグインのインストールについて
- 2)事業構想に係るデータの整備について
- 3)地上レーザスキャナ、高精度 GNSS、路網設計支援ソフトについて
- 4) モデル実証地の現地確認等

(北海道森林管理局)

- 開 催 月 日 : 令和5年6月22日 (木)、23日 (金)
- 場 所 : 北海道森林管理局会議室、石狩森林管理署恵庭国有林 5129 林班ほか

参 加 者 : 林野庁国有林野部 業務課 生産調整係長

北海道森林管理局 資源活用第一課課長補佐ほか

■ 石狩森林管理署総括森林整備官ほか

(一財)日本森林林業振興会

#### (九州森林管理局)

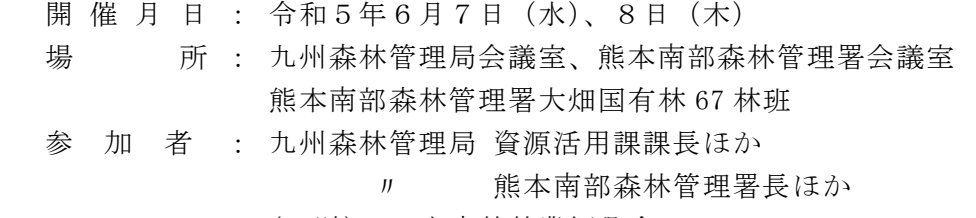

(一財) 日本森林林業振興会

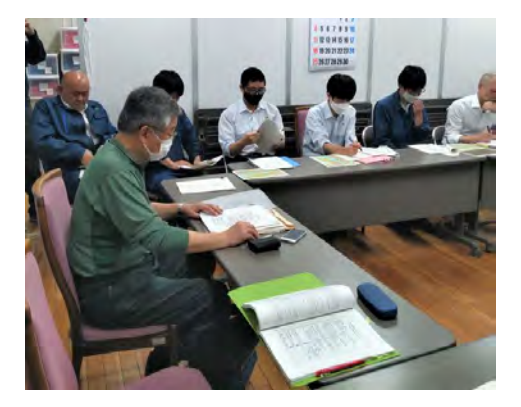

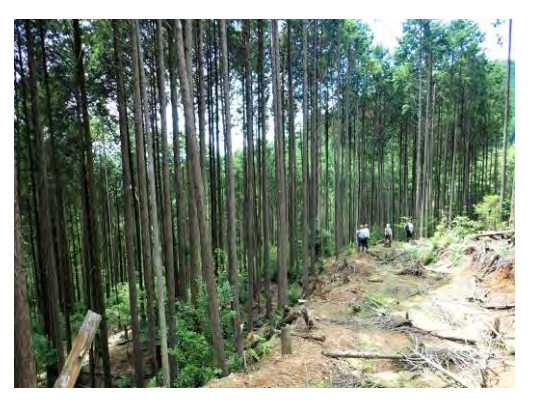

3 数値標高モデルを用いた地形解析のオンライン実習

【実習内容】

- 1) QGIS、QGIS プラグインのインストール
- 2) 数値標高モデル (DEM) ほかデータのダウンロード
- 3)CS立体図の作成
- 4) 傾斜区分図の作成
- 5) 3D画像による地形の確認等

(北海道森林管理局)

開 催 月 日 : 令和5年7月19日(水)

- 場 所 : リモートにより開催
- 参 加 者 : 北海道森林管理局 資源活用第一課課長補佐ほか 〃 石狩森林管理署総括森林整備官ほか
	- (一財) 日本森林林業振興会

(九州森林管理局)

開 催 月 日 : 令和5年7月12日(金)

- 場 所 : リモートにより開催
- 参 加 者 : 九州森林管理局 資源活用課長ほか

〃 熊本南部森林管理署長ほか

(一財) 日本森林林業振興会

4 地上レーザ計測、高精度 GNSS を用いた収穫調査

【支援内容】

- 1) 携帯端末用データセットと QField アプリの利用
- 2) 高精度 GNSS を用いた区域設定
- 3) 地上型3Dレーザスキャナを用いた収穫調査等

(北海道森林管理局)

開 催 月 日 : 令和5年7月25日(火)、26日(水)

 場 所 : 北海道森林管理局会議室、石狩森林管理署恵庭国有林 5134 林班ほか 参 加 者 : 北海道森林管理局 資源活用第一課課長補佐ほか

〃 石狩森林管理署総括森林整備官ほか

(一財)日本森林林業振興会

(九州森林管理局)

- 開 催 月 日 : 令和5年8月2日(水)、3日(木)
- 場 所 : 熊本南部森林管理署会議室、同署大畑国有林 67 林班

参 加 者 : 九州森林管理局 資源活用課長ほか

〃 熊本南部森林管理署長ほか

(一財)日本森林林業振興会

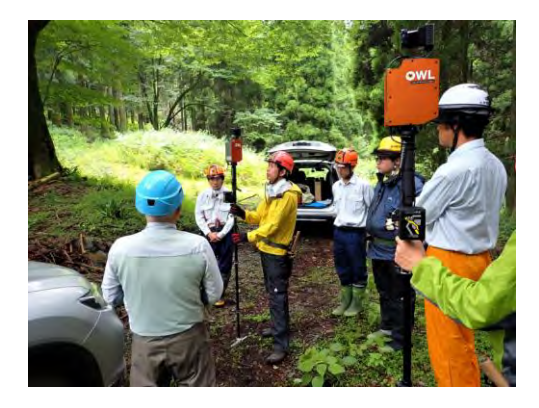

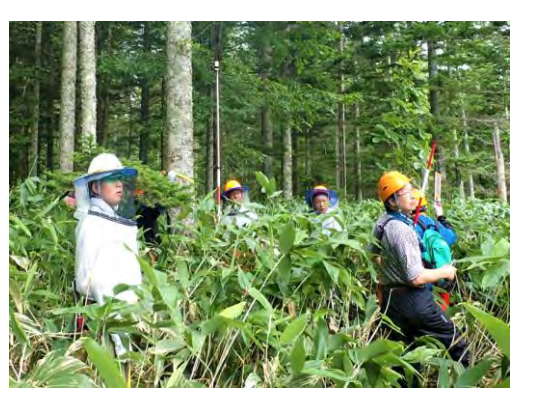

5 路網設計支援ソフトを用いた搬出路設計のオンライン説明会

【説明内容】

路網設計支援ソフトを用いた搬出路設計の手順

(北海道・九州森林管理局)

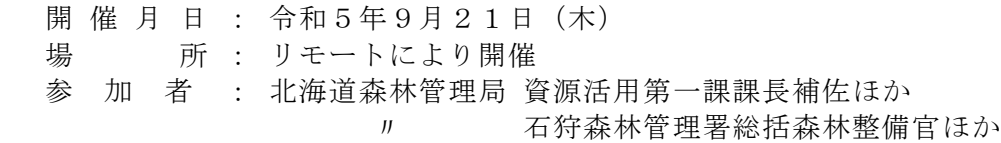

 九州森林管理局 資源活用課課長補佐長ほか 〃 熊本南部森林管理署長ほか (株)住友林業 (一財)日本森林林業振興会

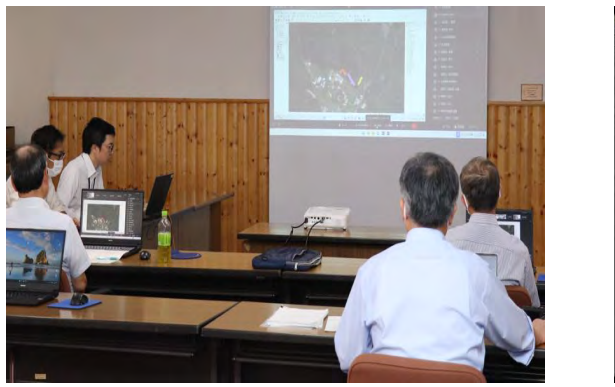

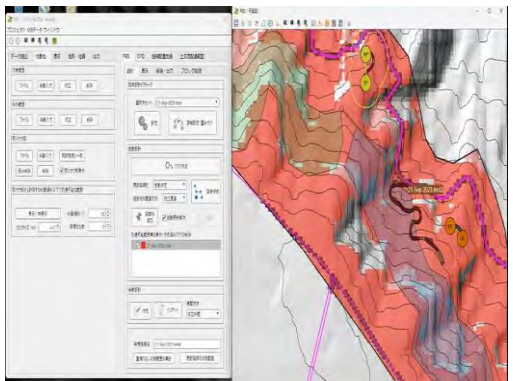

6 林業事業体を対象とした現地検討会の開催(アンケート調査を含む)

第6章で記述したとおり。

- 7 QGIS データセットの作成支援
- 【支援内容】
- 1)データセットの作成手順の説明
- 2)データセットの作成支援等
- (九州森林管理局)

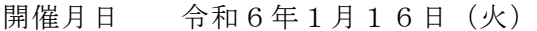

- 開催場所 熊本南部森林管理署会議室
- 参 加 者 九州森林管理局資源活用課 熊本南部森林管理署

(北海道森林管理局)

- 開催月日 令和6年2月27日(火)
- 開催場所 北海道森林管理局会議室
- 参 加 者 北海道森林管理局資源活用第二課 石狩森林管理署

## デジタル技術の活用に係る現地検討会 現地検討会資料

林野庁業務課・北海道森林管理局・石狩森林管理署 (一財) 日本森林林業振興会 (林野庁委託事業の受託者) ※本検討会は、国有林活用型生産・造林モデル実証事業(委託調査)で実施

## デジタル技術の活用に係る現地検討会 現地検討会資料

林野庁業務課・九州森林管理局・熊本南部森林管理署 (一財)日本森林林業振興会(林野庁委託事業の受託者) ※本検討会は、国有林活用型生産・造林モデル実証事業 (委託調査) で実施

## 目次

- 1.本日の検討会の目的
- 2.本日の検討会で行うこと
	- ①スマホによる現地マップ・現在地の確認
	- 2CS立体図・傾斜区分図の路網作設等への活用
	- ③路網設計支援ソフトで作成した路網線形
- 3.デジタル技術を活用した事業発注のイメージ 4. 意見交換

## 1.本日の検討会の目的

# 国有林の事業発注において 事業者の方にデジタル技術を活用していただき より良い事業実行につなげていただくこと

# 2.本日の検討会で行うこと

以下のデジタル技術について試行していただき、 実際に活用できそうか意見交換します

- ①スマホによる現地マップ・現在地の確認
- ⇒ スマホで事業区域や現在地を把握できます
- ②CS立体図・傾斜区分図の路網作設等への活用
- ⇒ 危険地形や急傾斜地などを把握できるツールです 現地踏査や作業道作設前の路網線形の検討に活用できます
- ③路網設計支援ソフトで作成した路網線形
- ⇒ 危険地形などを避けて、自動で路網線形を描くソフトです 署において事業発注で活用することを検討しています

### 1)スマホによる現地マップ·現在地の確認

a) QField (無料アプリ) を携帯端末にインストールする

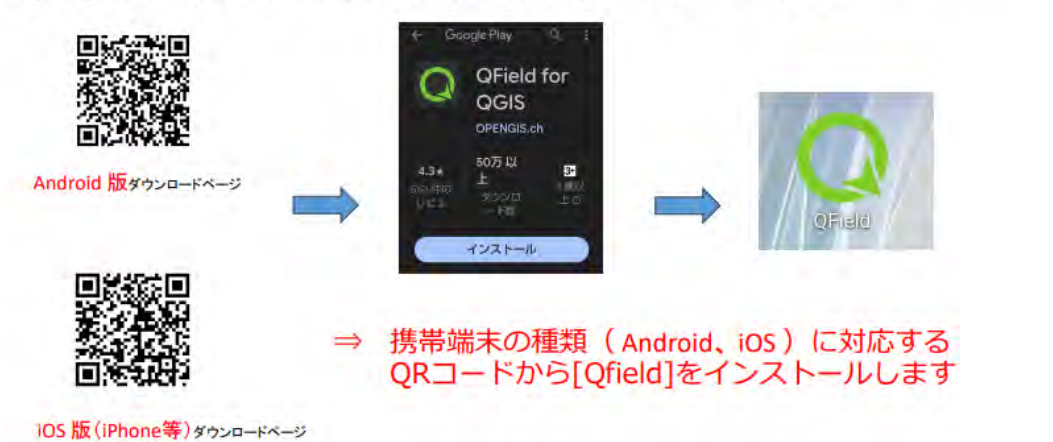

## 1)スマホによる現地マップ・現在地の確認

b) 現地マップを携帯端末に読み込んでアプリで表示します

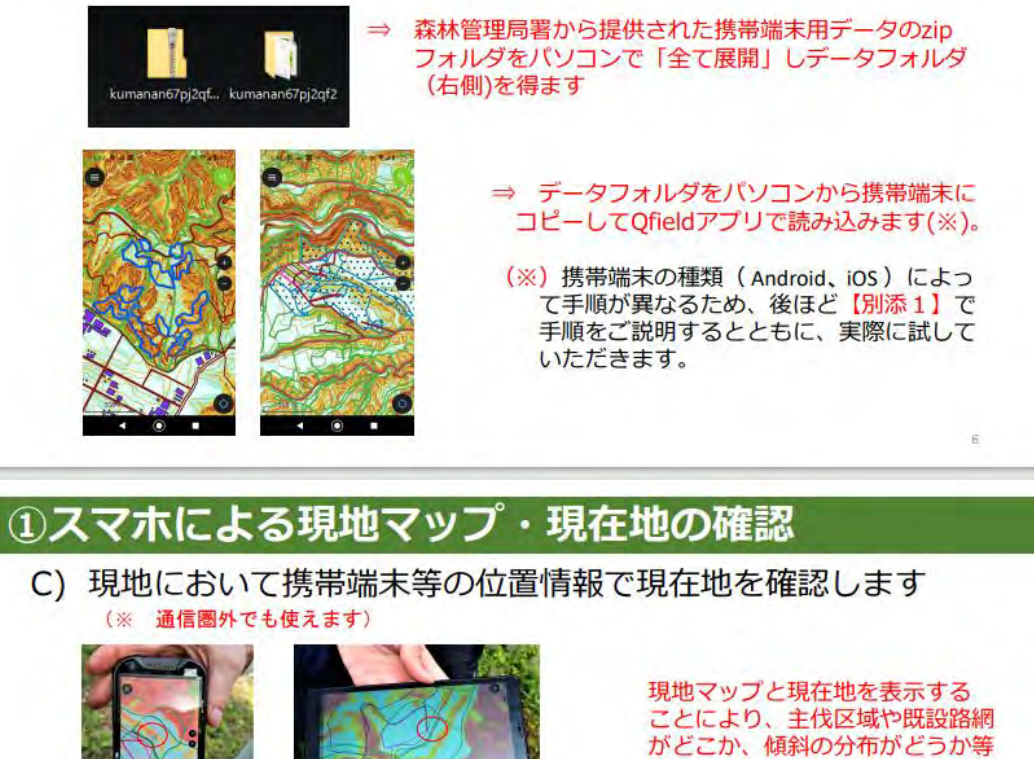

が一目で判ります。

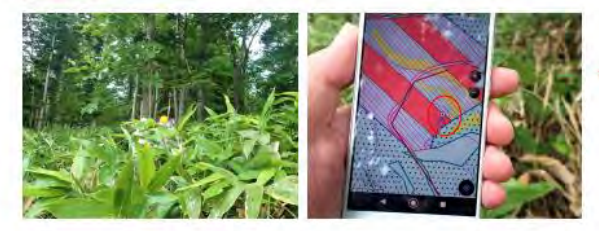

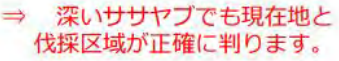

2 CS立体図·傾斜区分図の路網作設等への活用

a) 事業地の立体的な地形情報をパソコン等で読み込める「CS 立体図」で提供し、活用していただくことを検討しています。

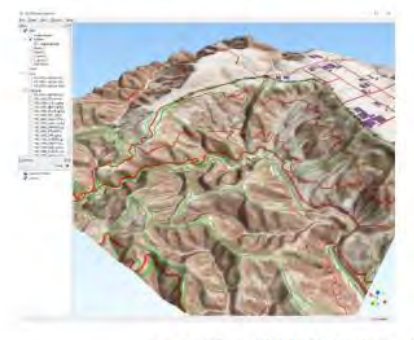

5mメッシュ数値標高モデル (DEM) から作成したCS立体図の3D画像 左は熊本南部森林管理署67林班付近

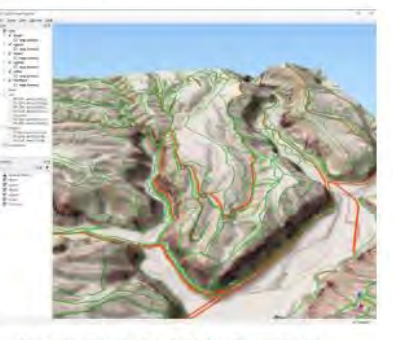

右は石狩森林管理署5129林班付近

81.

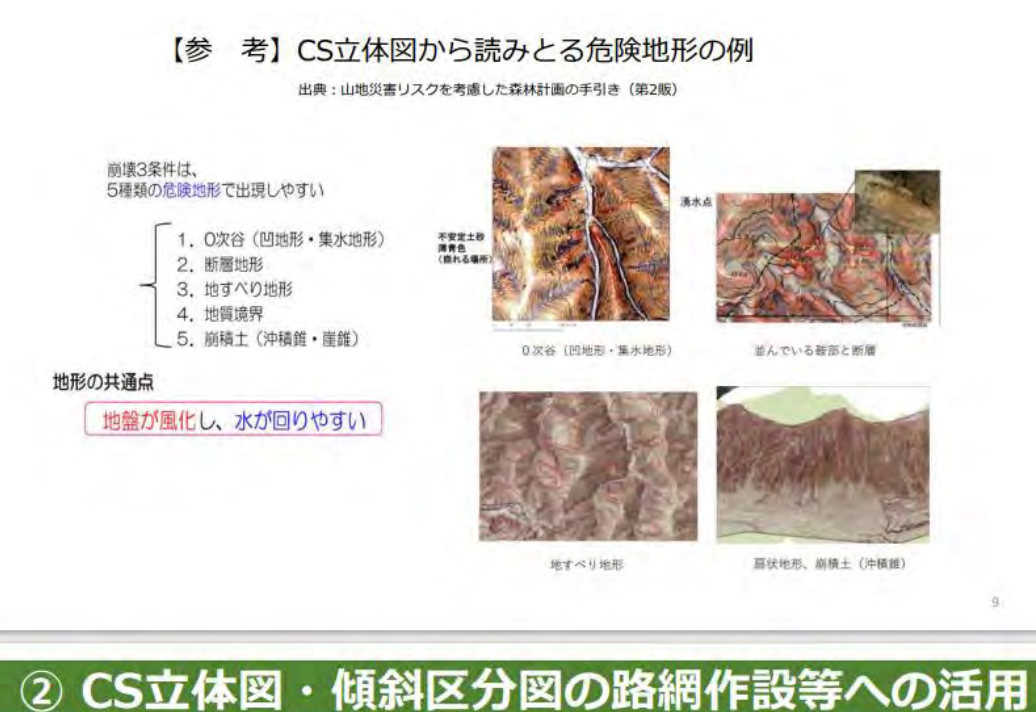

a) 事業地の「傾斜区分図」を提供し、搬出方式、路網線形、機 械地拵の検討に活用していただくことを検討しています。

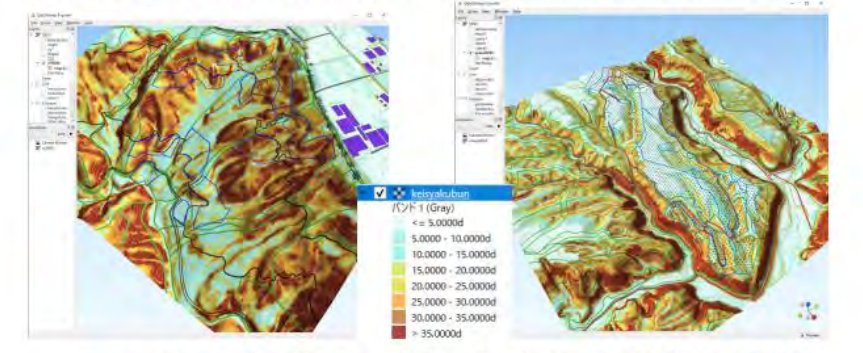

5mメッシュ数値標高モデル (DEM) から作成した傾斜区分図の3D画像

薄い緑色は15度以下、濃い茶色は35度超

【参 考】傾斜区分に対応した搬出方式の検討

出典:収益性と災害リスクを考慮した森林ゾーニングの手引き(林野庁)

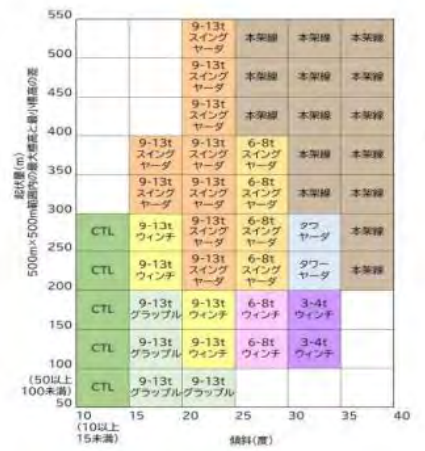

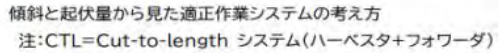

m

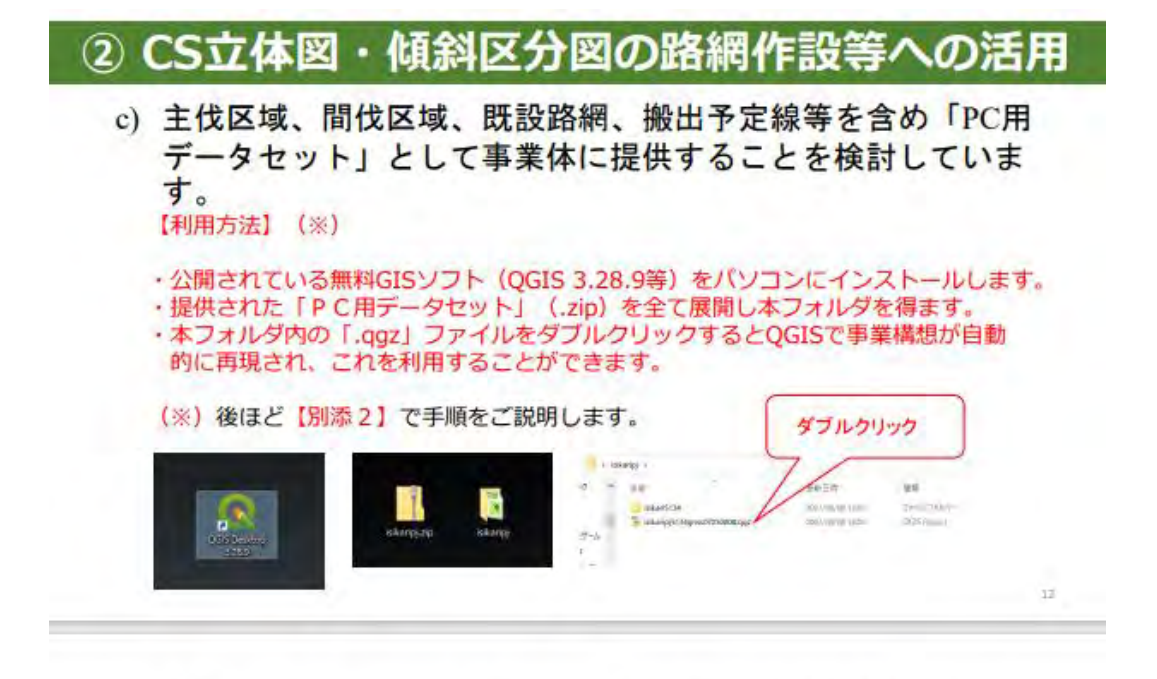

ダブルクリック一回で森林管理署で作成したQGIS事業構想を再現

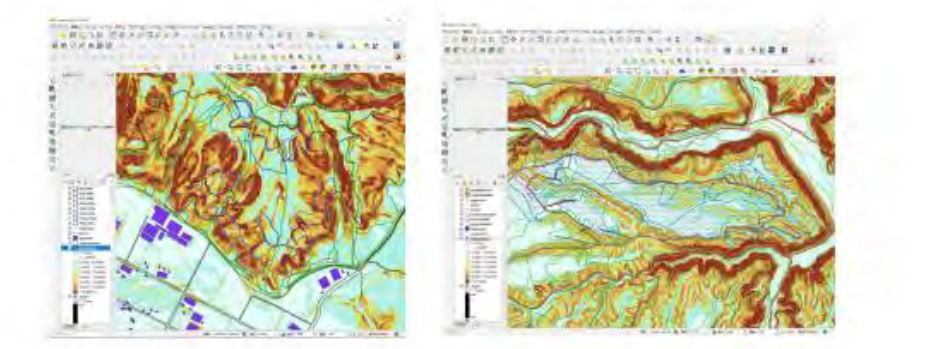

3 路網設計支援ソフトで作成した路網線形

路網設計支援ソフトは、森林作業道等の作設基準を守りながら 安全で経済的な搬出路等の予定線を自動で設計します。

⇒ 提供するデータセットの中で線形案も提供し参考にしていただくこ とを検討しています。

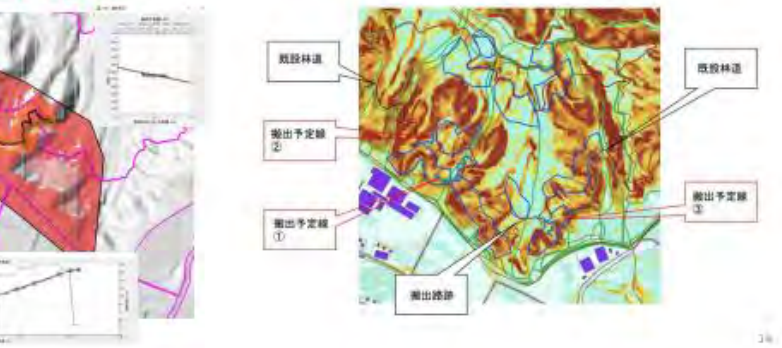

 $\pm$ 

#### 【参 考】路網設計支援ソフトについて

- > 地形データ等の情報をもとに、森林作業道などの林業用路網をソフト上で設計。
- 幅員やコストなど様々なバラメータを調整することができるため、作業指針等を踏まえ、崩れにくく<br>低コストな線形案を表示しています。 V.

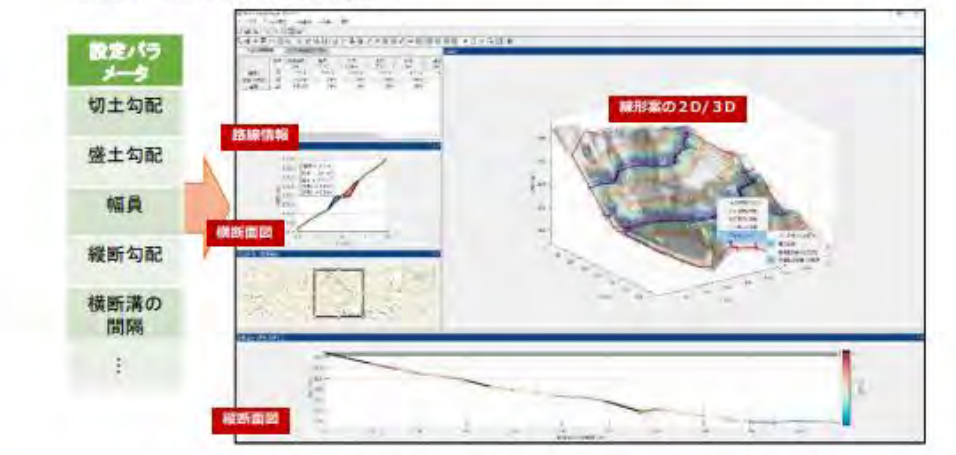

※地形データの解析結果によって設計されているため、現地における確認は必要

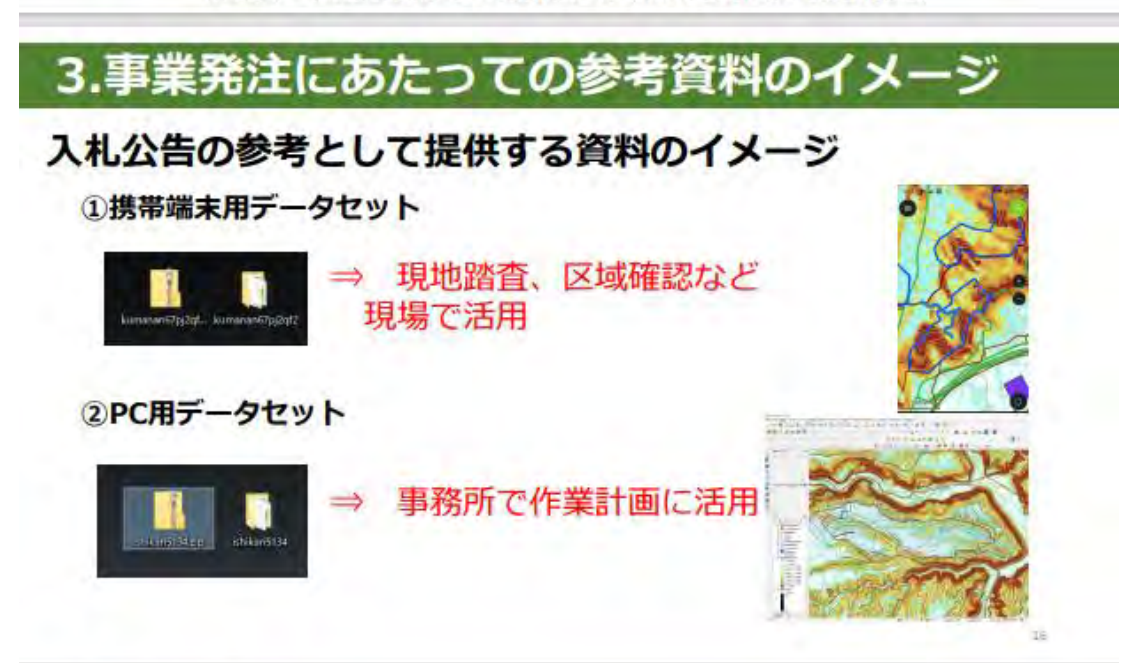

# 4.意見交換

- ・デジタル技術の活用について
- ・その他ご意見等